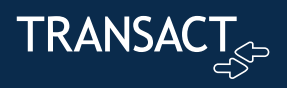

## **Transact Support Hub**

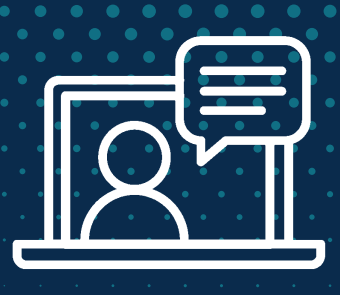

## Support Hub Login Instructions

The new Support Hub, located inside the Transact Connect Portal, gives you access to our newest help articles, release notes and product updates, as well as access to our allnew case management system.

As part of this process, we've updated our security protocols, which will require you to create a new login and password for the Transact Connect Portal.

To help guide you through this process, we've created this step-by-step guide.

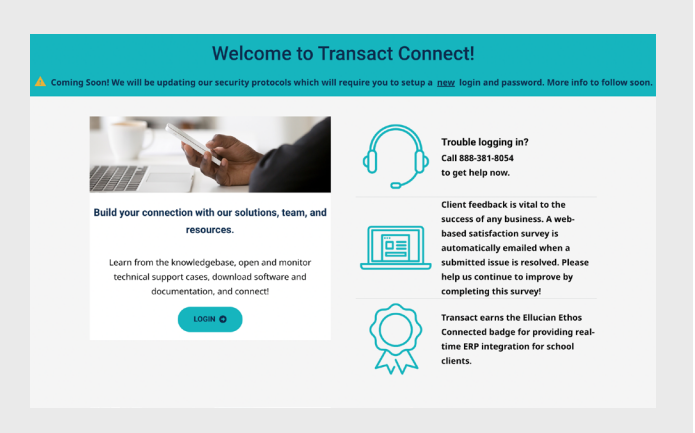

- 1. Visit: connect.transactcampus.com
- 2. Select 'Login'

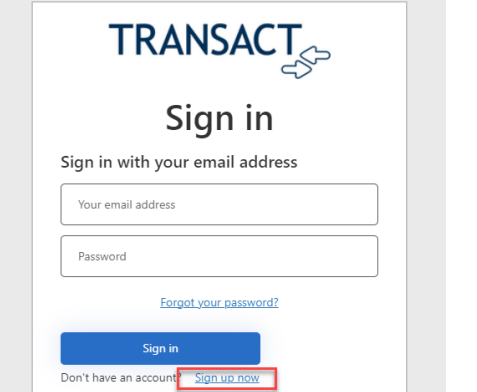

3. The new login screen will appear. Please set your username and password by selecting 'Sign up now' and following the prompts.

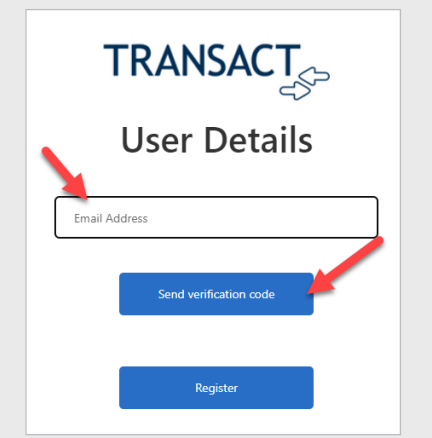

- 4. Insert your email address (it should be the original email that was setup for the Connect Portal.)
- 5. Click 'Send verification code'

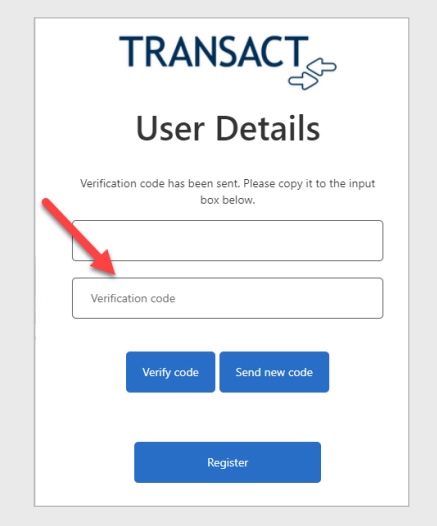

- 6. Confirm your email.
- 7. Insert verification code that was sent to you.

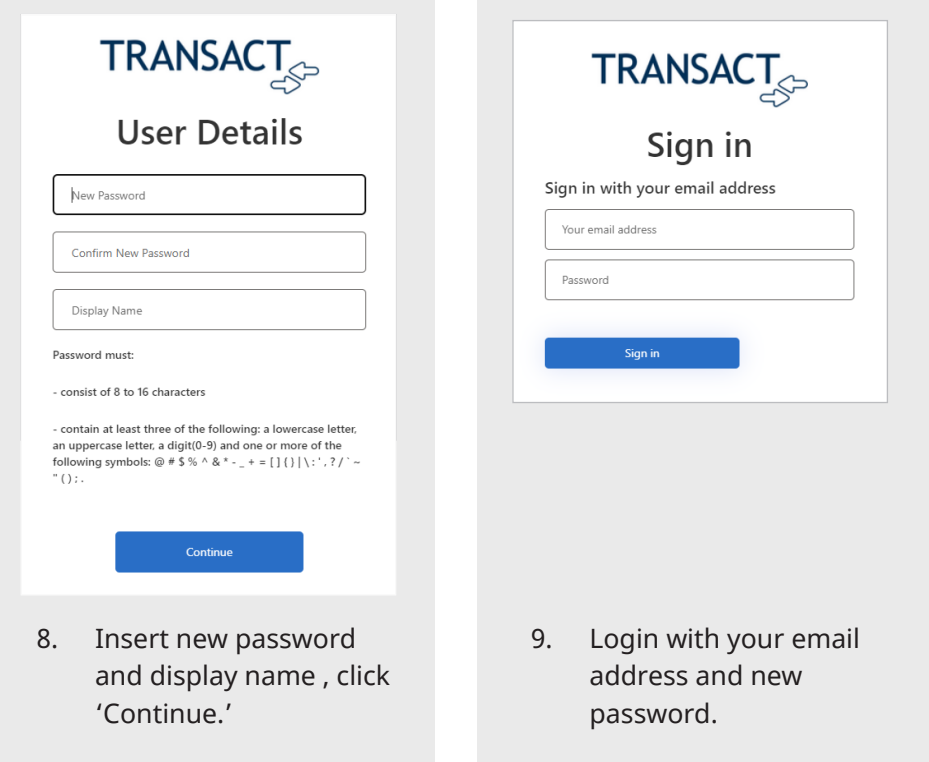

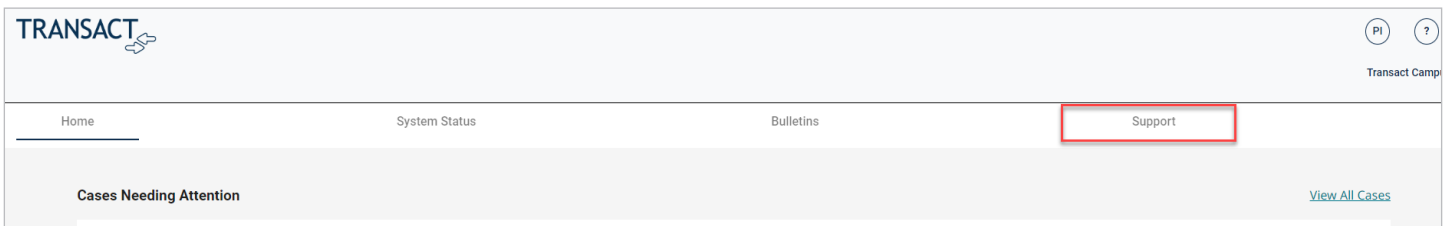

10. Select the 'Support' tab, which will now redirect you to the new Support Hub.

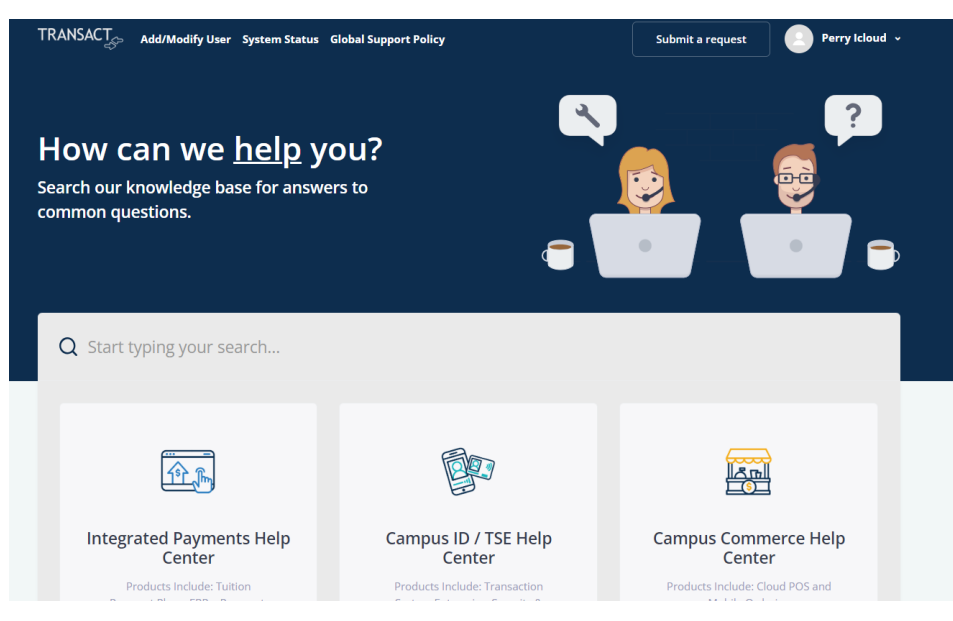

11. Welcome to the New Support Hub! You can access the Support Hub directly: support.transactcampus.com